## LifeWave Pre-Populated Shopping Cart Builder

We have added some new functionality to the Back Office that makes it easier to share LifeWave products with prospective customers. Not only will it be easier to share, but this new tool is very simple. This tool allows you to build pre populated shopping carts that also have your distributor information attached. Your prospects simply have to click on the link that you send them and their cart will have the items they want to buy already added and then they simply need to checkout through the standard process.

We are still in the process of improving the customer enrollment flow. Currently the pre populated cart will list items at retail price, so please inform your prospect that they will need to create an account and select their price to obtain PC pricing, but this is a big first step in helping to make it more simple, easy, and a streamlined experience for you and your prospects.

## Here is how it works

Log into your back office and click on the "Organization" Menu. Select "Pre Populated Cart Builder"

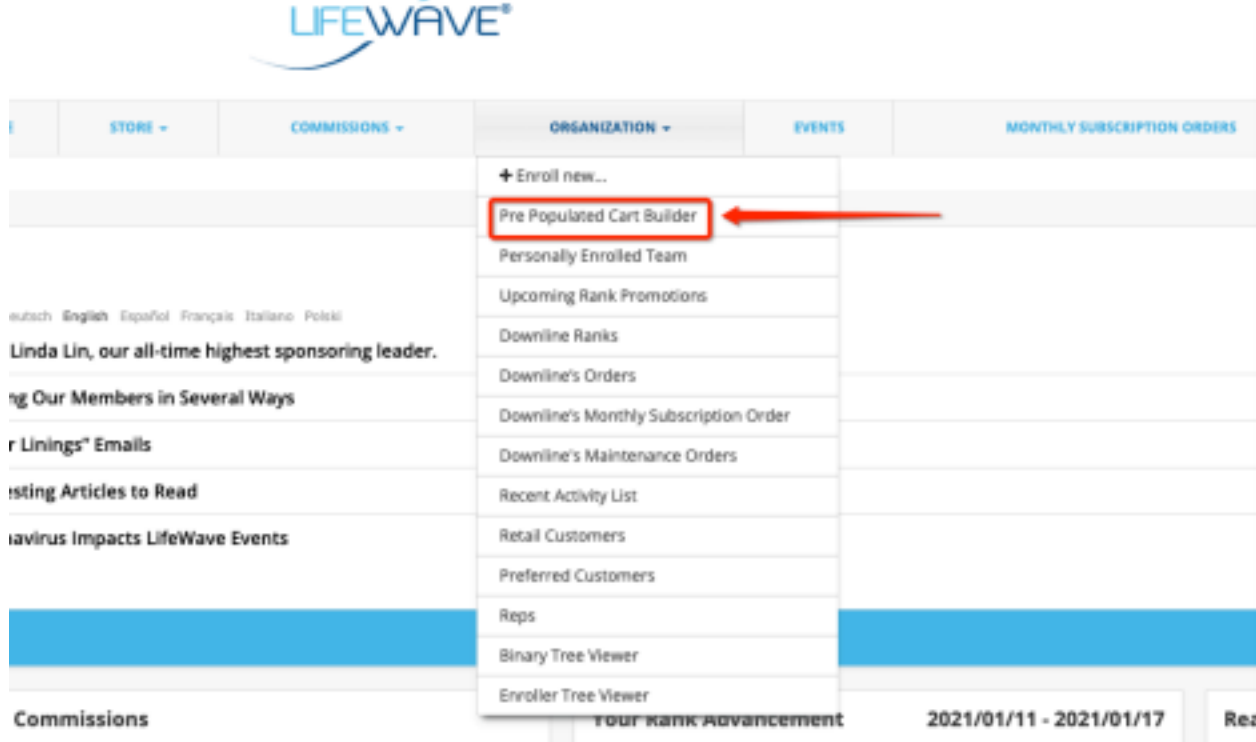

Within the Pre Populated Cart Builder Section you can create new pre populated carts OR you can modify pre populated carts you have previously created. The carts and associated links (to send to prospects) will all show on the first screen. If you are creating a shopping cart for a prospect that is in a different market/country than you, be sure to select that country from the country dropdown menu (at the top of your screen) when you begin.

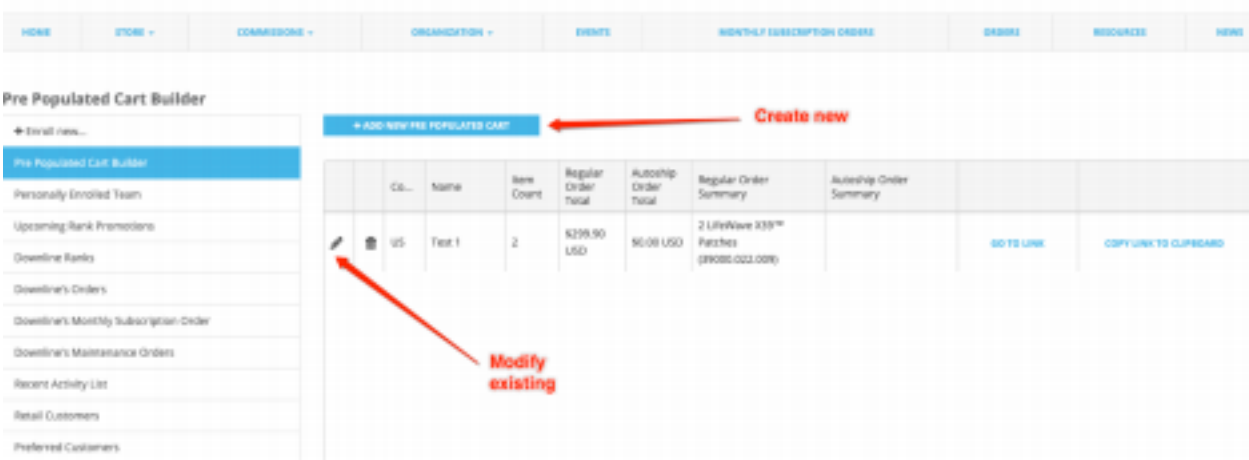

Click on the "add new pre populated cart" button to create a pre populated cart and associated link.

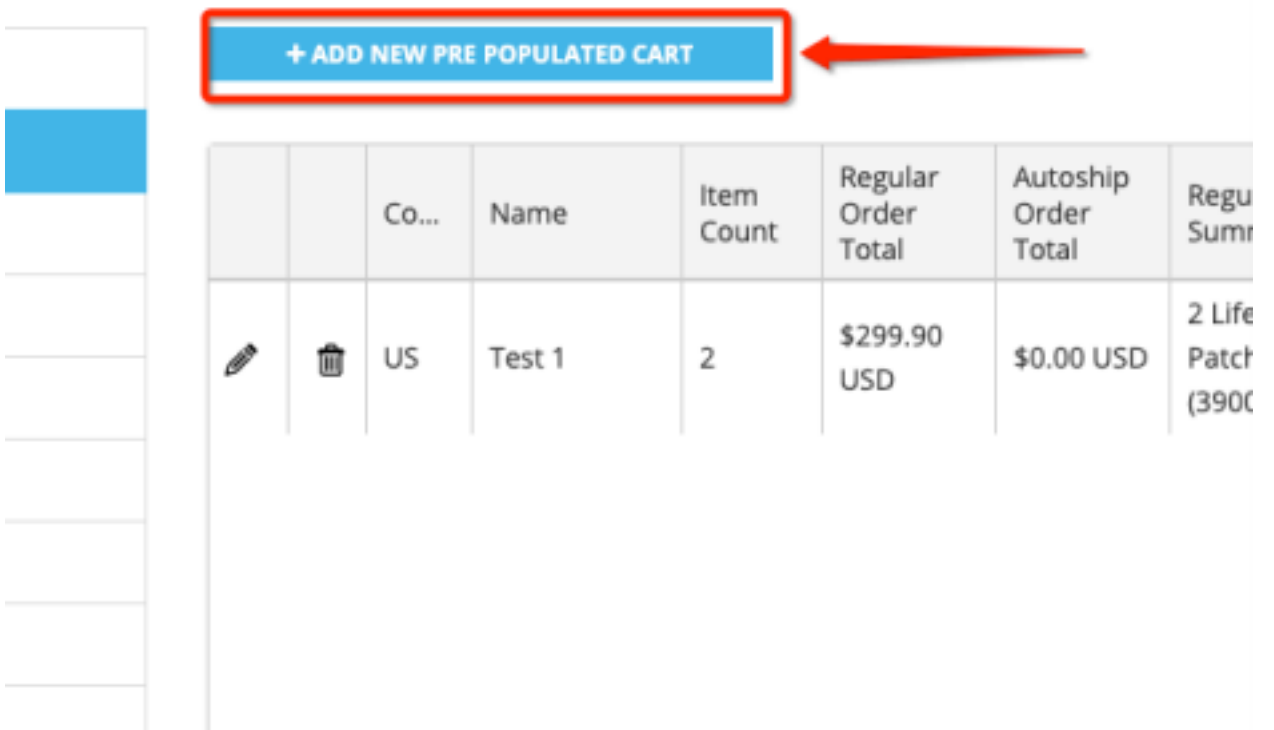

After click the

"add new pre populated cart" button, enter the name you would like your customer cart to be identified (for your reference only) as and then select the "save changes" button.

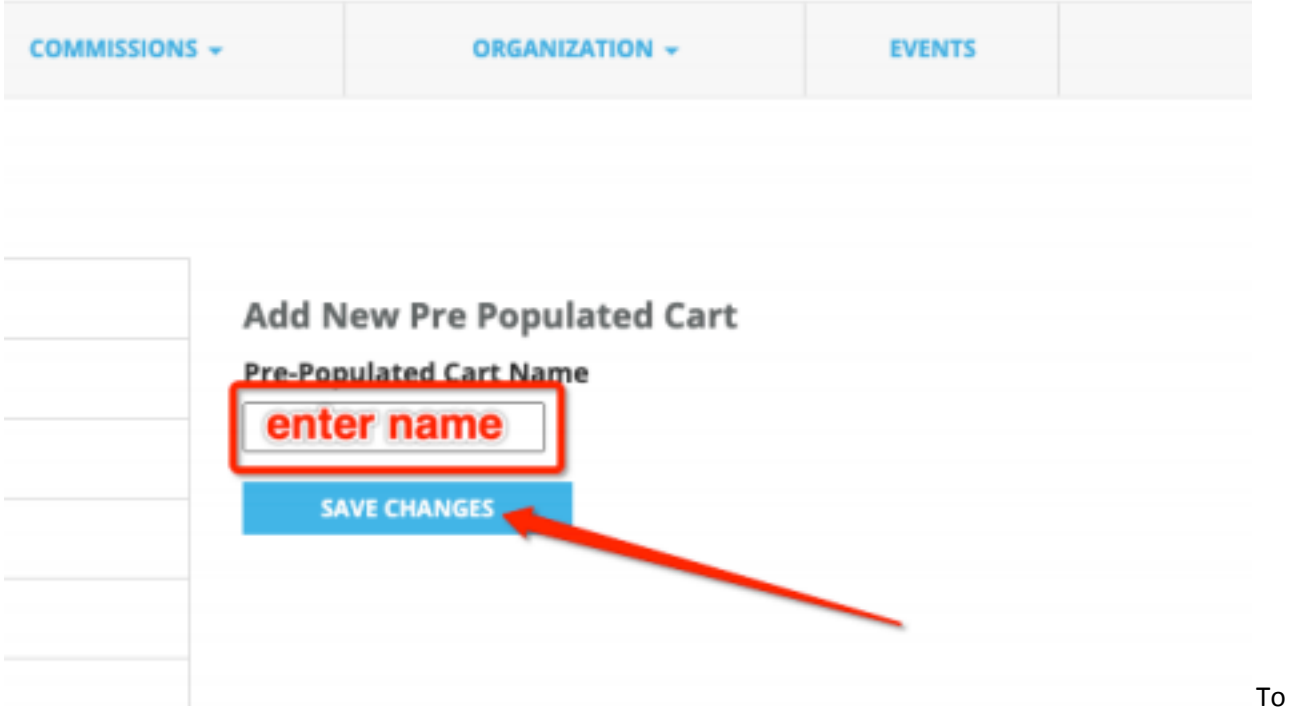

add or adjust item quantities to your pre populated cart, click on the pencil icon next to the product name.

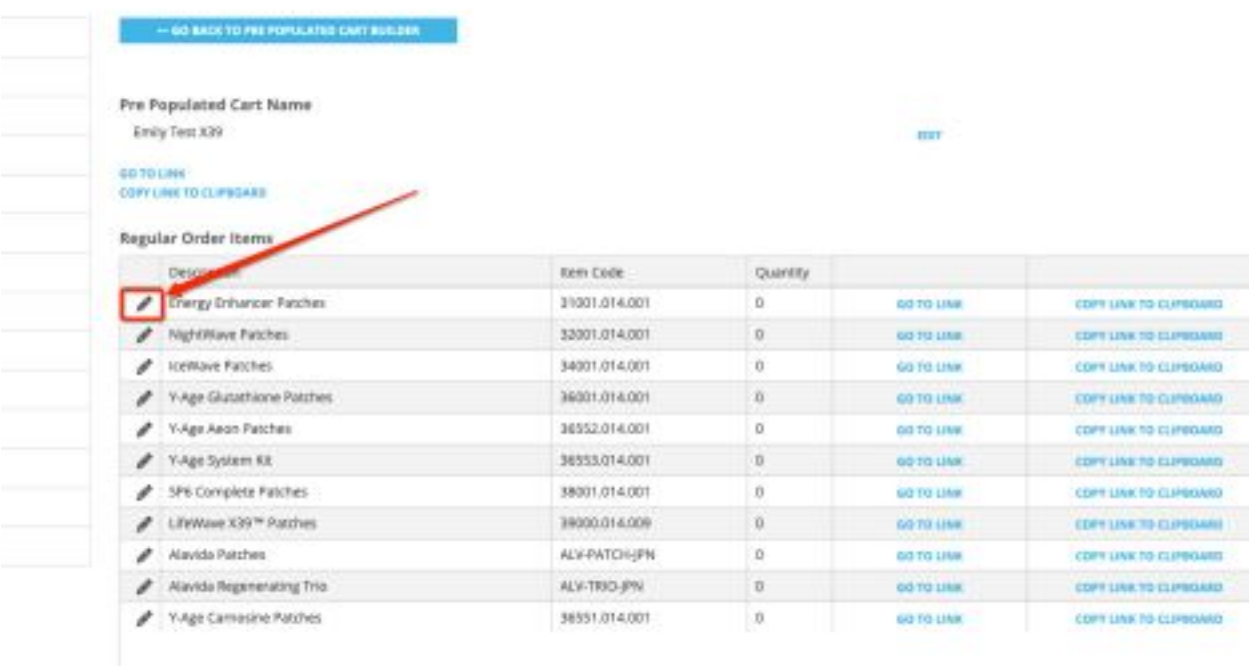

Adjust the quanity either by typing the amount or using the arrows. Click "save changes" to officially add or save changes to your pre populated cart.

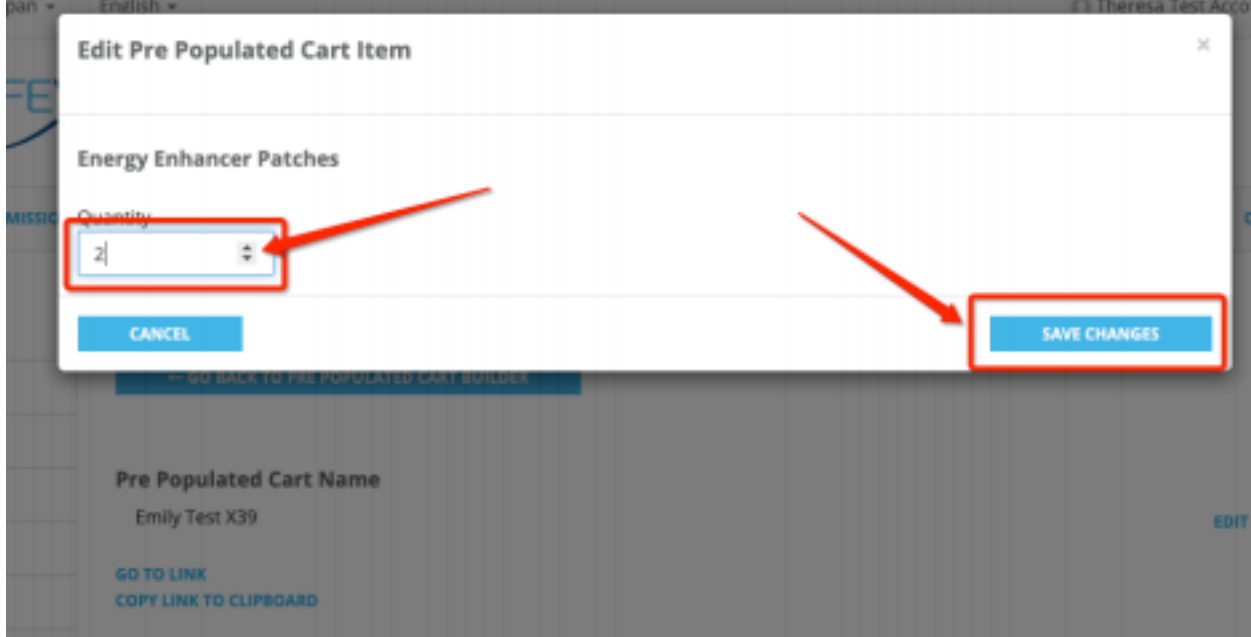

Continue to add standard order items and/or autoship items to the pre populated shopping cart using the pencil icon in either the "regular order items" section or the "autoship items" section. You can create carts that have both items or one or the other.

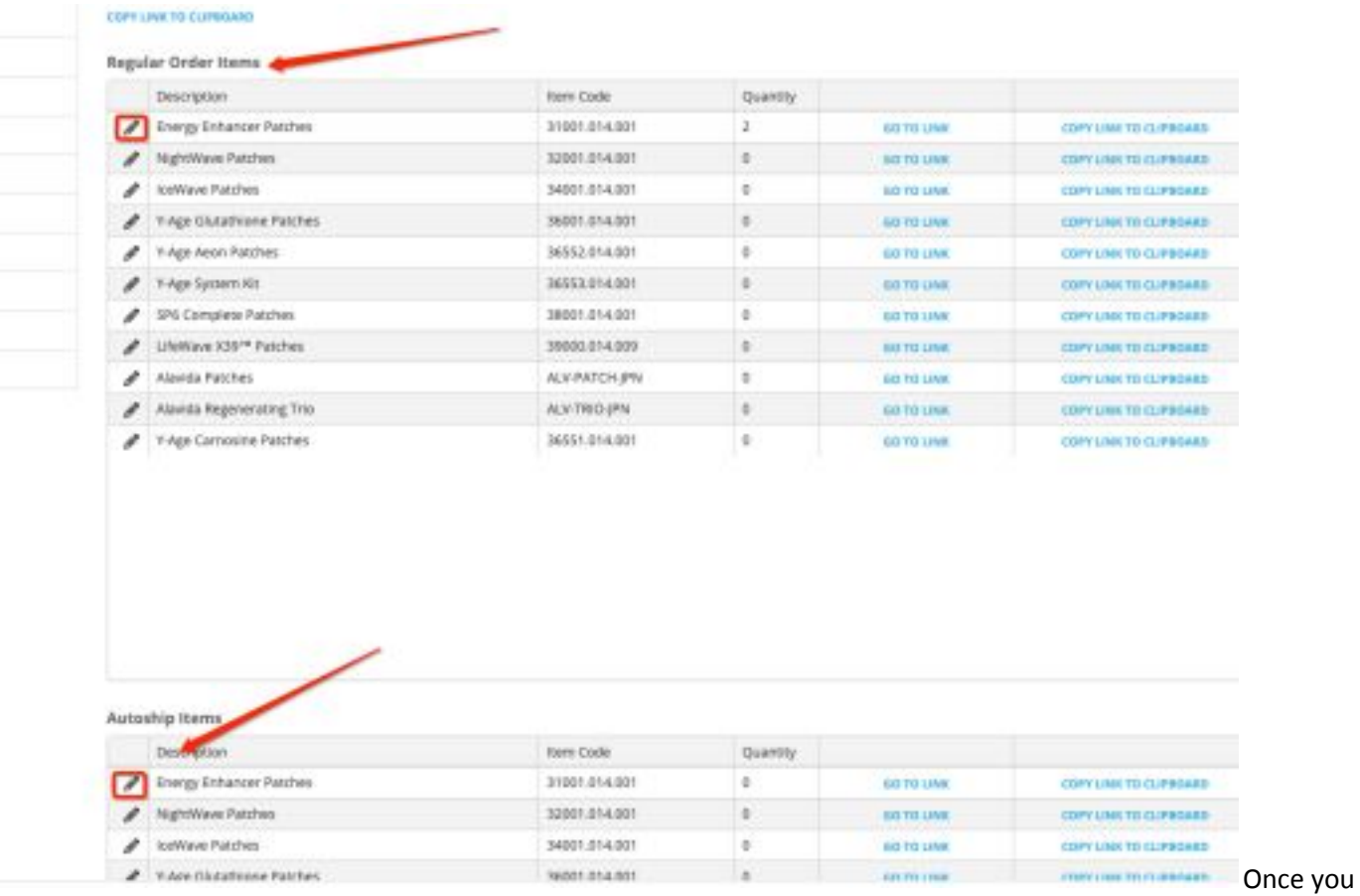

have finished adding items and adjusting the quantities, click on "Go Back to Pre Populated Cart Builder" to obtain your cart link and to preview the cart.

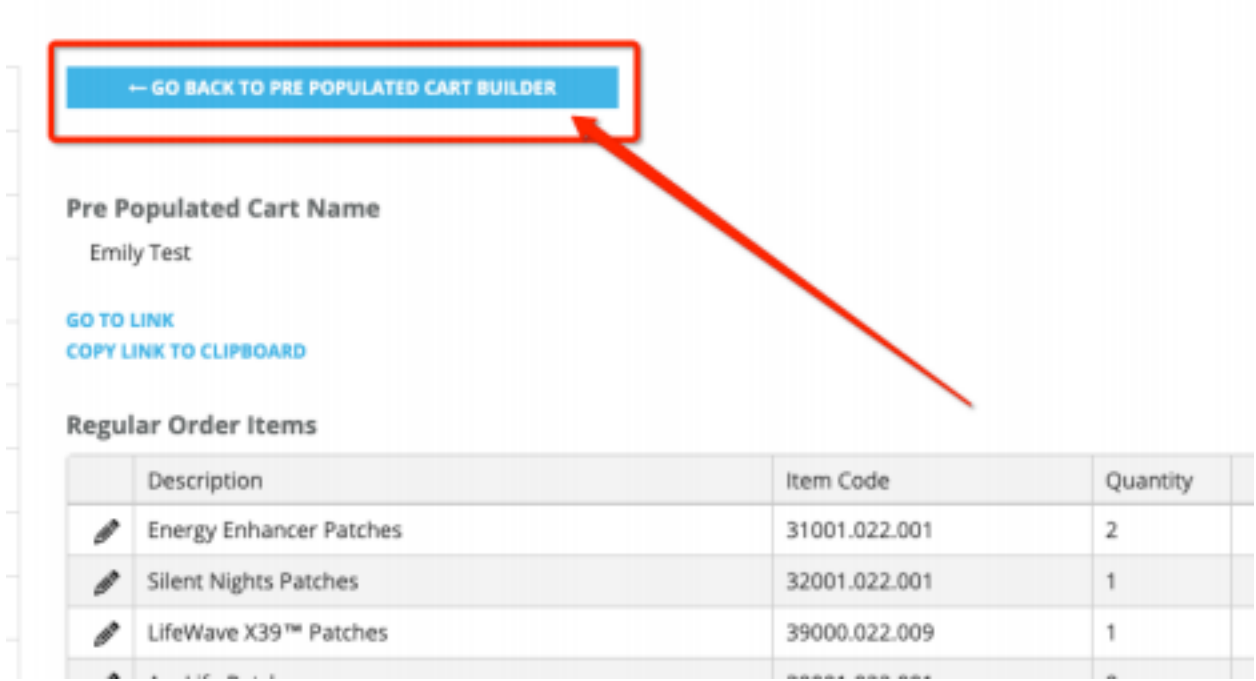

In this area you will see all the pre populated carts that you have created. You can click "go to link" to preview the entire cart or you can click "copy link to clipboard" in prepartion for sharing the link with your prospect.

 $\overline{\phantom{a}}$ 

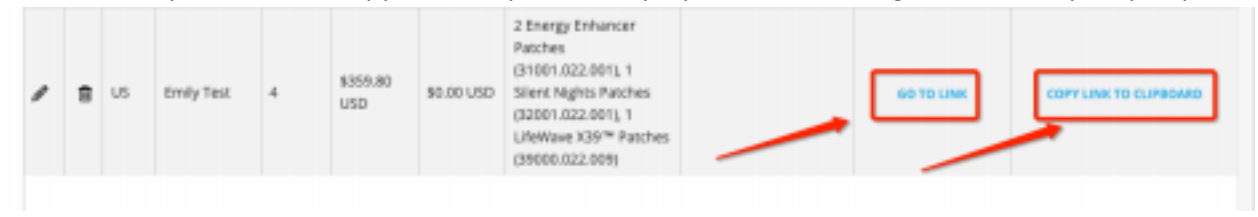

When you send the link to your prospect, and they open the link, this is what they will see. All that is left for your prospect to do is click check-out and then follow the steps to create and account and process their order.

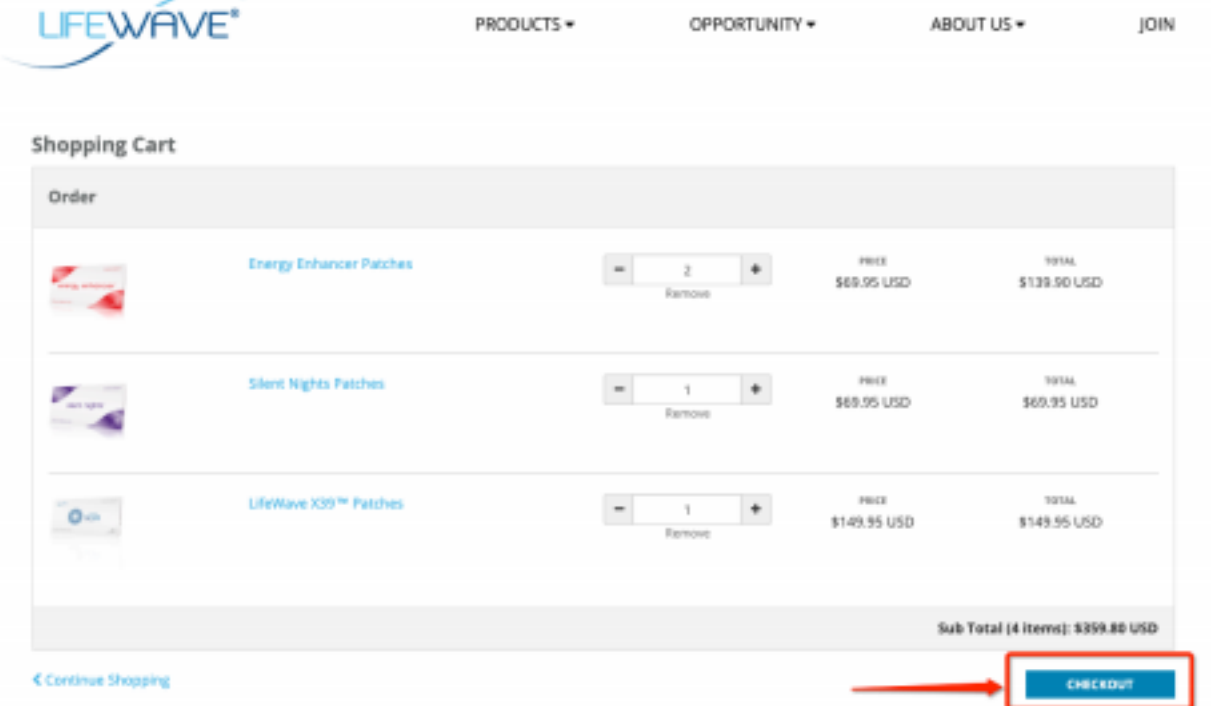